# **How to Send / Resend Documents on eWay**

### **How to Send / Resend Documents on eWay**

This function allows the user to **send** unsent documents and **resend** fulfilled documents such as quotations, policy documents, and endorsements.

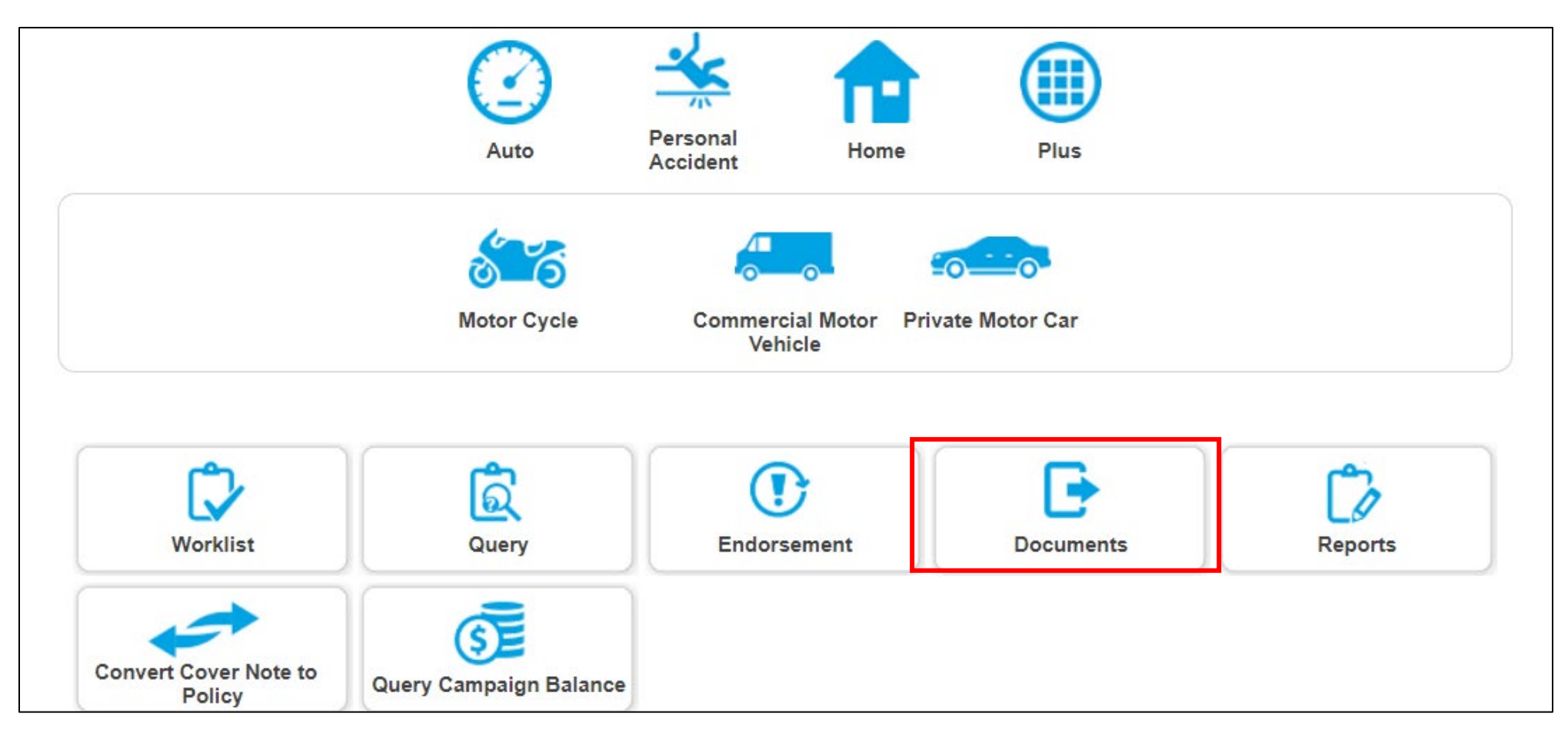

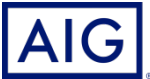

### **How to Send / Resend Documents on eWay**

### **Quick Access - Documents**

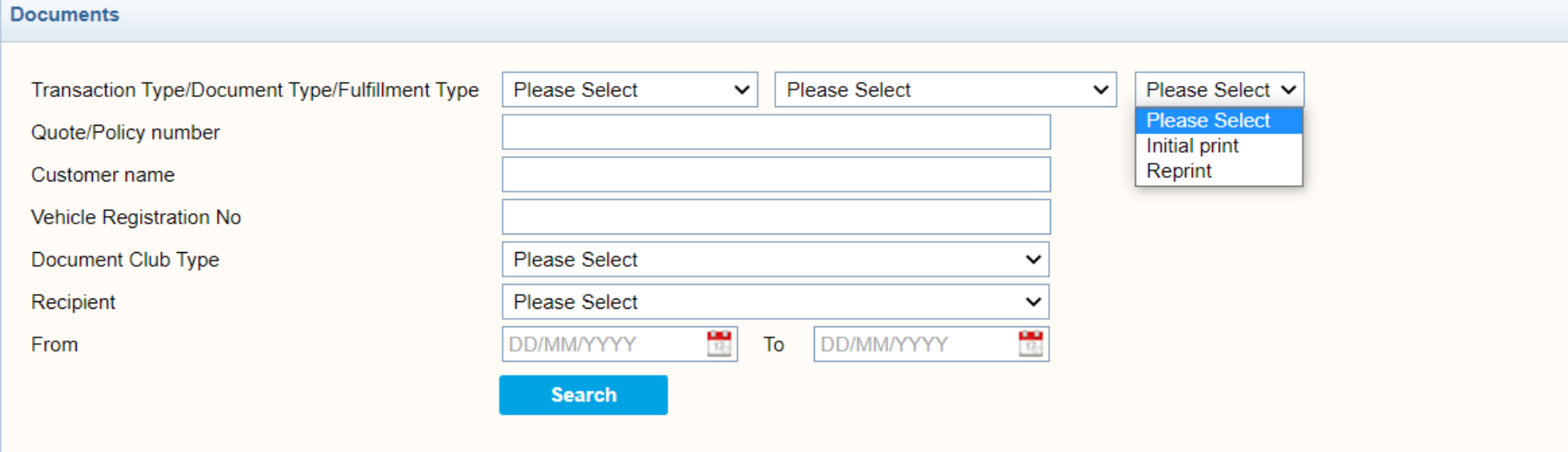

#### **Initial Print**

Use when document has NOT been previewed or sent yet. Initial Print allows previewing or sending via email and offline.

#### **Reprint**

Use when document has been previewed or sent already. **Reprint** only allows saving of document via Preview.

Producer may then manually email or print and send to customer.

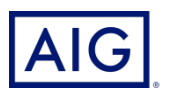

### **Initial Print – Sending Documents**

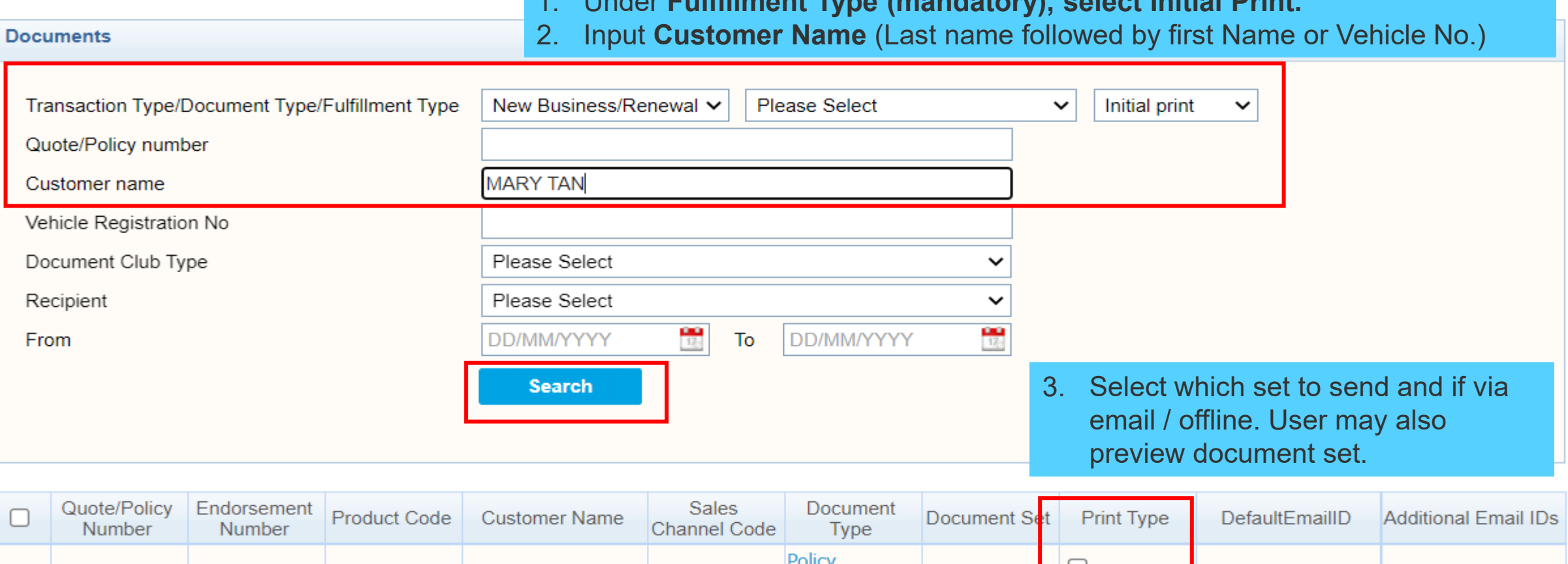

1. Under **Fulfillment Type (mandatory), select Initial Print.** 

 $\cup$  email trainingagency@aig.co Schedule for 7220001573  $\Box$ **PMC MARY TAN** 0500257000 Additional  $\Box$  offline m. **New Business** \*For the exception producer, please select the enabled print type (email or offline) and "Submit" to send to the producer. Otherwise, to send the customer copy directly to the

customer, please select "Override" followed by either email or offline and click "Submit".

**Preview Submit** 

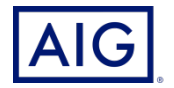

## **Reprint - Resending Fulfilled Documents**

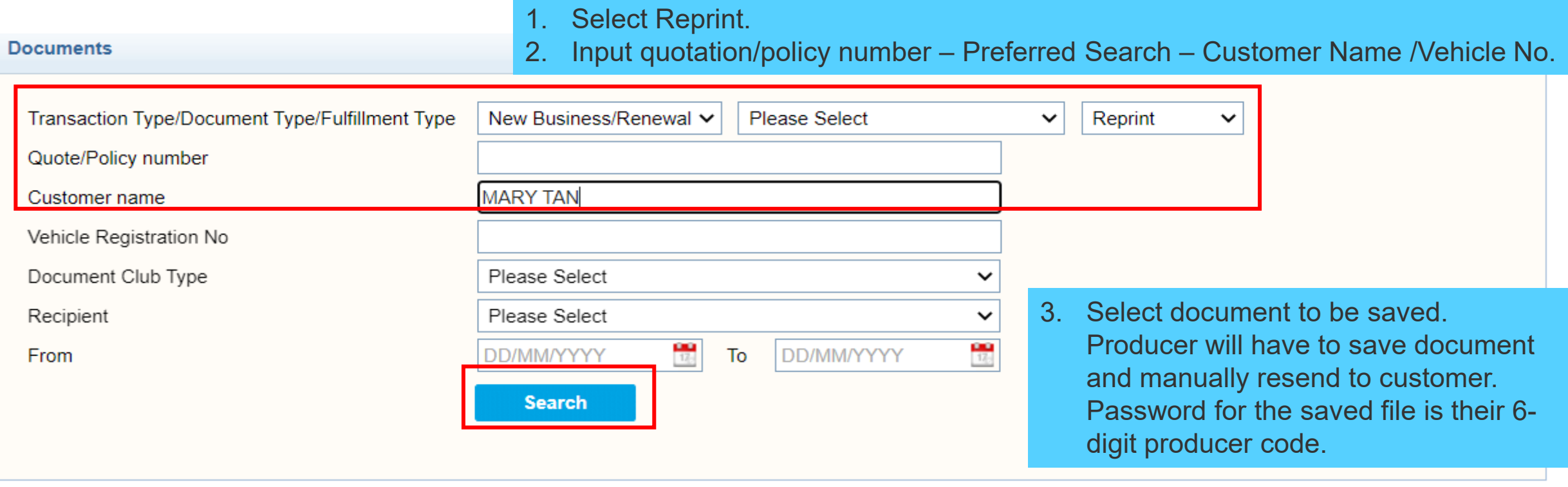

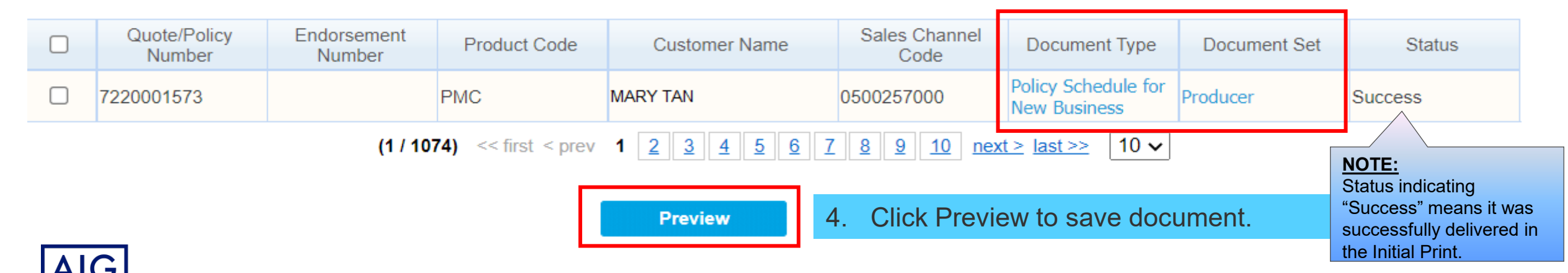

Confidential – not to be circulated or reproduced. Please refer to policy wording for the full terms, conditions and exclusions of cover